## **آيفية عمل التصغير والتكبير Zoom :**

من الملف المفتوح مسبقاً ( أو افتح أي من الأمثلة الأخرى) ،يمكننا رؤية الشكل في النافذة 1View آاالتالي :

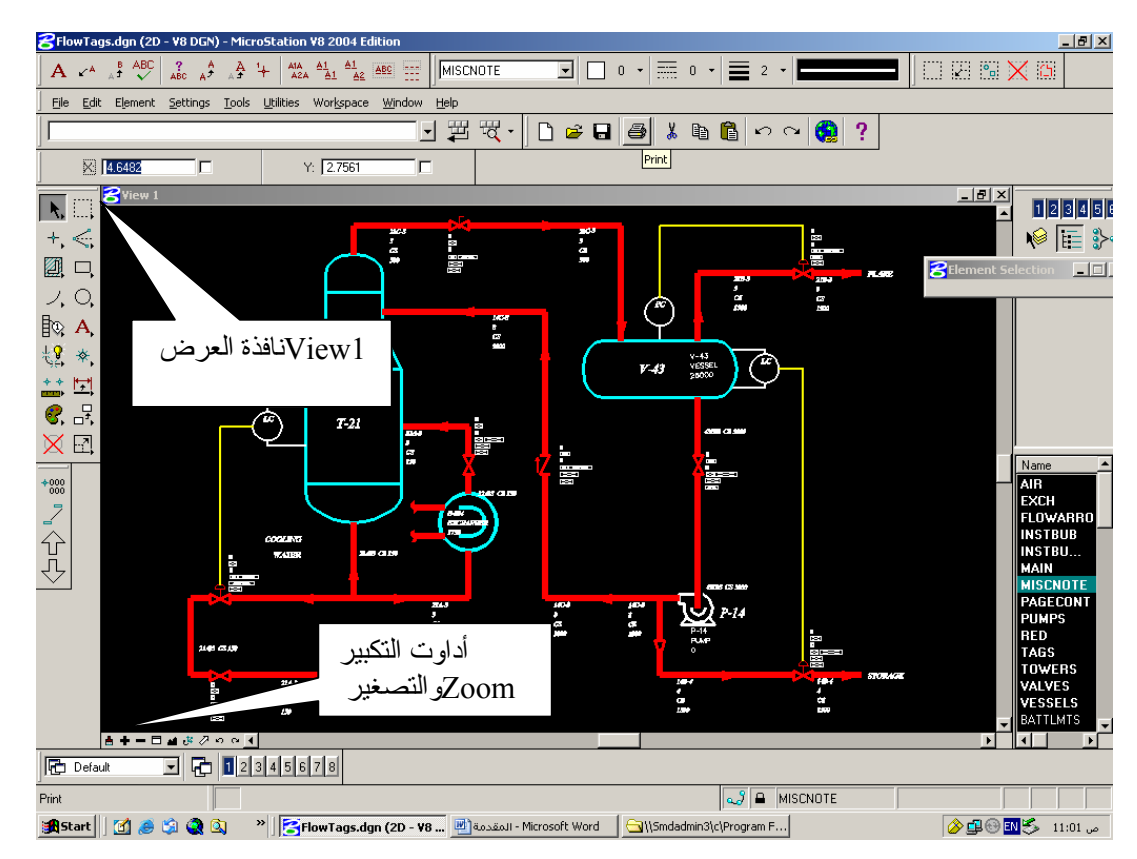

لكل نافذة عرض أدوات التكبير والتصغير Zoom الخاصة بها ،وللذهاب إلى منطقة محددة من الرسم إستخدم علامة + لتكبير المنطقة التي تحددها من الرسم أو – لتصغير الرسم .

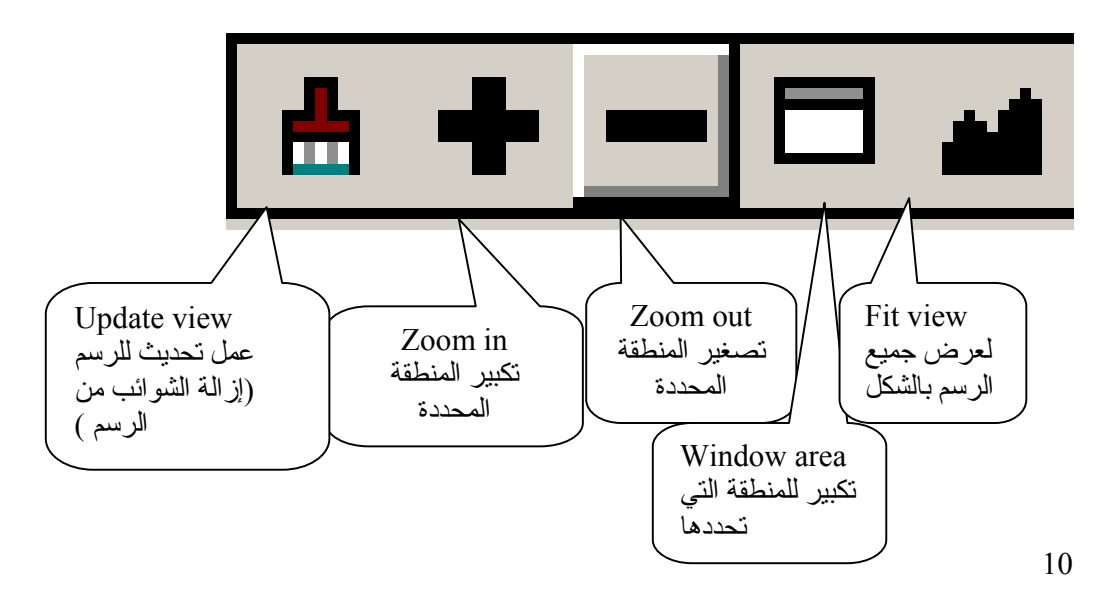